# **BAB IV HASIL PENELITIAN DAN PEMBAHASAN**

#### **4.1. Hasil Penelusuran Jaringan Irigasi**

Dari hasil survei penelusuran jaringan irigasi pada Daerah Irigasi Kening di dapatkan hasil- hasil mengenai kuantitas bangunan dan saluran yang ada pada Daerah Irigasi Kening. Mulai dari bangunan utama, bangunan pelengkap, maupun saluran irigasi.

## **4.1.1 Bangunan Irigasi**

Berikut merupakan rekapitulasi jumlah bangunan berdasarkan jenis aset bangunan irigasi

| No             | Jenis Aset            | Jumlah Aset    |
|----------------|-----------------------|----------------|
| 1              | Bendung               | 1              |
| $\overline{c}$ | Bagi-Sadap            | 5              |
| 3              | Sadap                 | 33             |
| 4              | Bangunan Ukur         | 79             |
| 5              | <b>Kantong Lumpur</b> | 1              |
| 6              | Terjunan Pembawa      | $\mathfrak{D}$ |
| 7              | Siphon                | 1              |
| 8              | Talang                | 3              |
| 9              | Gorong-Gorong         | 6              |
| 10             | Pelimpah Samping      | 5              |
| 11             | Pintu Pembuang        | 1              |
| 12             | Jembatan Orang        | 28             |
| 13             | Jembatan Desa         | 17             |
| 14             | Tempat Cuci           | 121            |
| 15             | Tempat Mandi Hewan    | 4              |
|                | <b>TOTAL</b>          | 307            |

Tabel 4. 1 Rekapitulasi Bangunan Irigasi

Sumber : Hasil Analisis, 2020

Dibawah ini merupakan dokumentasi pada masing – masing jenis aset bangunan irigasi

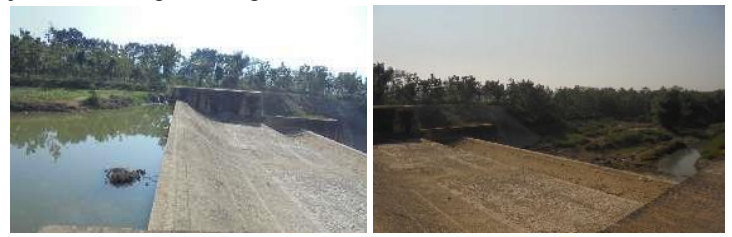

Gambar 4. 1 Bendung Mundri Sumber : Hasil Penelusuran Jaringan Irigasi, 2020

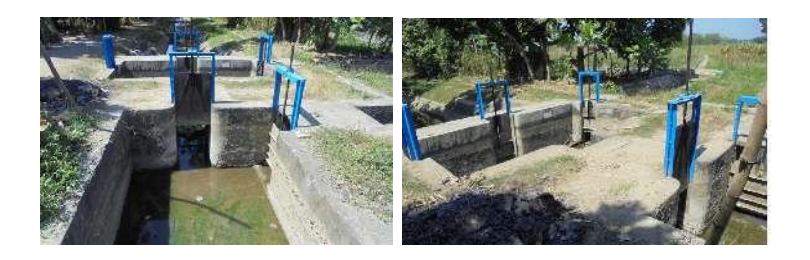

Gambar 4. 2 Bangunan Bagi Sadap (B.LK.2) Sumber : Hasil Penelusuran Jaringan Irigasi, 2020

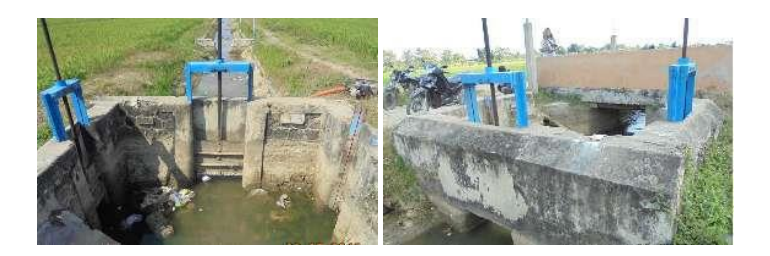

Gambar 4. 3 Bangunan Sadap (B.KM.1) Sumber : Hasil Penelusuran Jaringan Irigasi, 2020

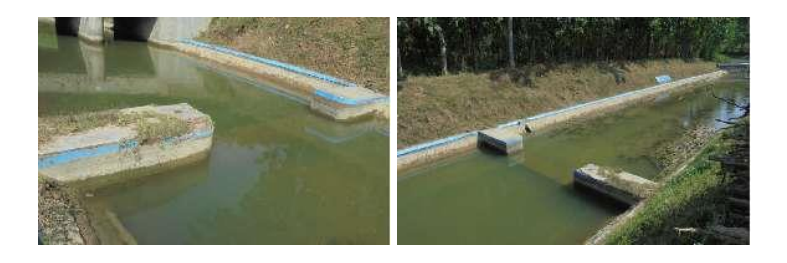

Gambar 4. 4 Bangunan Ukur (B.KN.1c) Sumber : Hasil Penelusuran Jaringan Irigasi, 2020

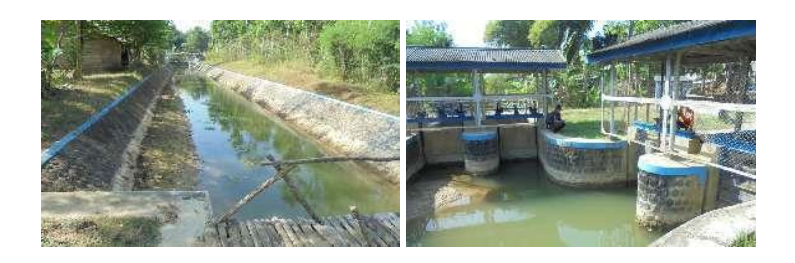

Gambar 4. 5 Bangunan Kantong Lumpur (B.KN.1a) Sumber : Hasil Penelusuran Jaringan Irigasi, 2020

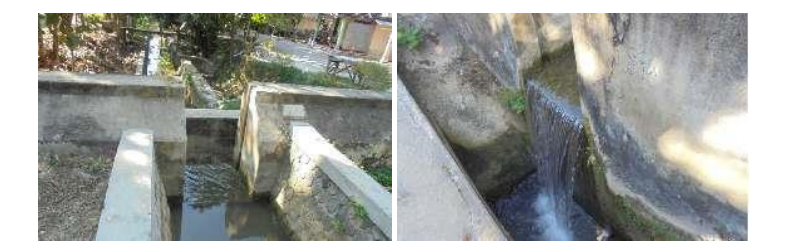

Gambar 4. 6 Bangunan Terjunan (B.LK.1e) Sumber : Hasil Penelusuran Jaringan Irigasi, 2020

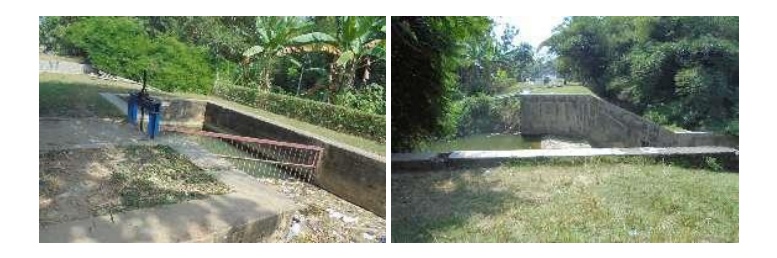

Gambar 4. 7 Bangunan Siphon (B.KN.3d) Sumber : Hasil Penelusuran Jaringan Irigasi, 2020

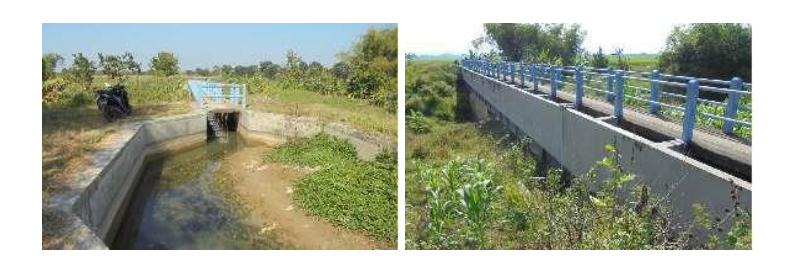

Gambar 4. 8 Bangunan Talang (B.KN.5c) Sumber : Hasil Penelusuran Jaringan Irigasi, 2020

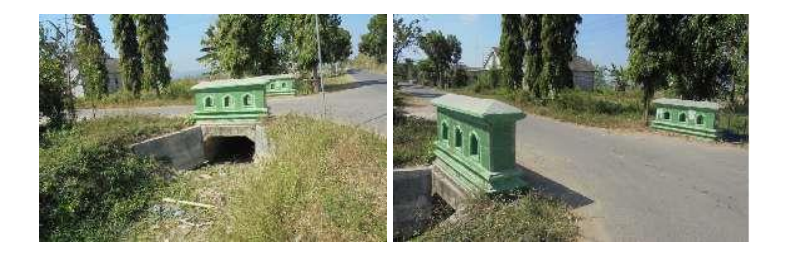

Gambar 4. 9 Bangunan Gorong - gorong (B.BN.2g) Sumber : Hasil Penelusuran Jaringan Irigasi, 2020

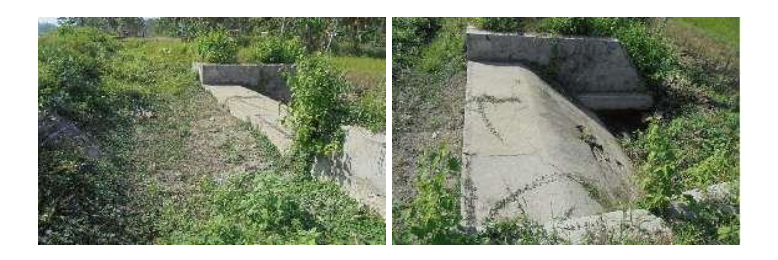

Gambar 4. 10 Bangunan Pelimpah Samping (B.BN.1f) Sumber : Hasil Penelusuran Jaringan Irigasi, 2020

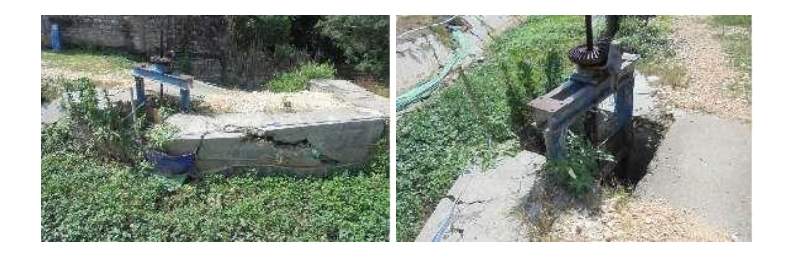

Gambar 4. 11 Bangunan Pintu Pembuang (B.KN.6r) Sumber : Hasil Penelusuran Jaringan Irigasi, 2020

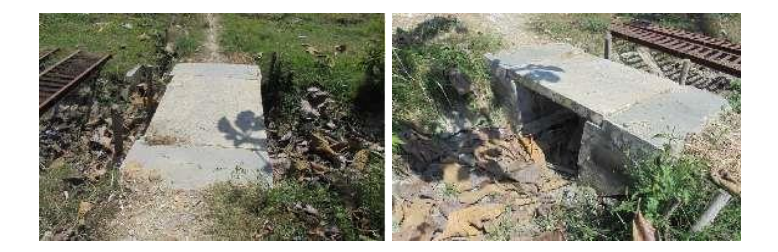

Gambar 4. 12 Bangunan Jembatan Orang (B.BN.2d) Sumber : Hasil Penelusuran Jaringan Irigasi, 2020

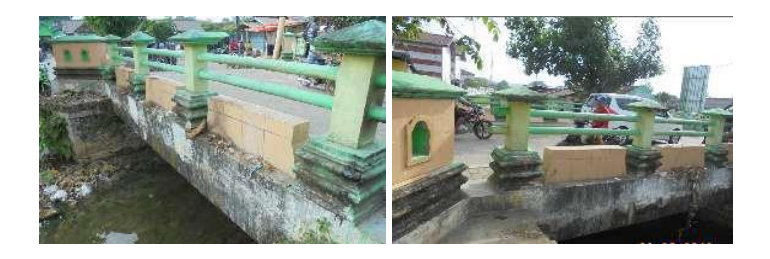

Gambar 4. 13 Bangunan Jembatan Desa (B.KN.2b) Sumber : Hasil Penelusuran Jaringan Irigasi, 2020

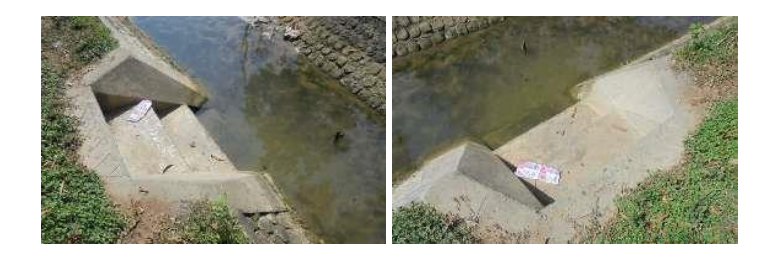

Gambar 4. 14 Bangunan Tempat Cuci (B.NG.1b) Sumber : Hasil Penelusuran Jaringan Irigasi, 2020

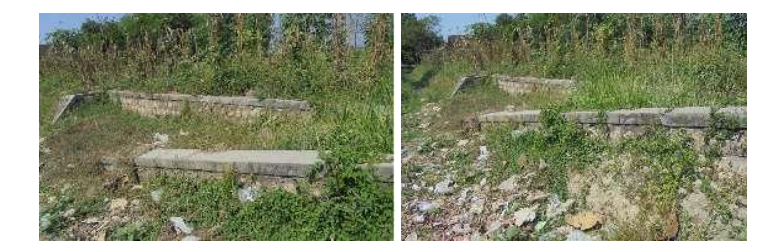

Gambar 4. 15 Bangunan Tempat Mandi Hewan (B.LK.6a) Sumber : Hasil Penelusuran Jaringan Irigasi, 2020

#### **4.1.2 Saluran Irigasi**

Berikut merupakan rekapitulasi panjang saluran berdasarkan jenis aset saluran irigasi, dalam tabel ini terdapat kolom nama dengan isi nama ruas saluran, nomenklatur berisikan nomenklatur pada ruas saluran, panjang (m) berisikan panjang saluran di masing – masing ruas saluran

| N <sub>0</sub> | <b>Nama</b>                  | <b>Nomenklatur</b> | Panjang<br>(m) |
|----------------|------------------------------|--------------------|----------------|
| 1              | Saluran Primer Kening        | SP.KN.1            | 2240           |
| $\overline{c}$ | Saluran Primer Kening        | SP.KN.2            | 1190           |
| 3              | Saluran Primer Kening        | SP.KN.3            | 660            |
| $\overline{4}$ | Saluran Primer Kening        | SP.KN.4            | 1480           |
| 5              | Saluran Primer Kening        | SP.KN.5            | 950            |
| 6              | Saluran Primer Kening        | SP.KN.6            | 1970           |
| 7              | Saluran Sekunder Laju Kidul  | SS.LK.4            | 60             |
| 8              | Saluran Sekunder Binangun    | SS.BN.1            | 2020           |
| 9              | Saluran Sekunder Binangun    | SS.BN.2            | 1810           |
| 10             | Saluran Sekunder Binangun    | SS.BN.3            | 190            |
| 11             | Saluran Sekunder Wanglo      | SS.WL.1            | 550            |
| 12             | Saluran Sekunder Wanglo      | SS.WL.2            | 910            |
| 13             | Saluran Sekunder Wanglo      | SS.WL.3            | 970            |
| 14             | Saluran Sekunder Sendang     | SS.SD.1            | 980            |
| 15             | Saluran Sekunder Sendang     | SS.SD.2            | 590            |
| 16             | Saluran Sekunder Sendang     | SS.SD.3            | 700            |
| 17             | Saluran Sekunder Sendang     | SS.SD.4            | 770            |
| 18             | Saluran Sekunder Ngrojo      | SS.NG.2            | 764            |
| 19             | Saluran Sekunder Laju Kidul  | SS.LK.1            | 1420           |
| 20             | Saluran Sekunder Laju Kidul  | SS.LK.2            | 210            |
| 21             | Saluran Sekunder Tanjungrejo | SS.TR.1            | 490            |
| 22             | Saluran Sekunder Tanjungrejo | SS.TR.2            | 410            |
| 23             | Saluran Sekunder Tanjungrejo | SS.TR.3            | 530            |

Tabel 4. 2 Rekapitulasi Saluran Irigasi

| N <sub>0</sub> | <b>Nama</b>                   | <b>Nomenklatur</b> | Panjang<br>(m) |
|----------------|-------------------------------|--------------------|----------------|
| 24             | Saluran Sekunder Tanjungrejo  | SS.TR.4            | 663            |
| 25             | Saluran Sekunder Tanjungrejo  | SS.TR.5            | 657            |
| 26             | Saluran Sekunder Tanjungrejo  | SS.TR.6            | 560            |
| 27             | Saluran Sekunder Tanjungrejo  | SS.TR.7            | 900            |
| 28             | Saluran Sekunder Tanjungrejo  | SS.TR.8            | 690            |
| 29             | Saluran Sekunder Laju Kidul   | SS.LK.3            | 1350           |
| 30             | Saluran Sekunder Laju Kidul   | SS.LK.5            | 500            |
| 31             | Saluran Sekunder Laju Kidul   | SS.LK.6            | 400            |
| 32             | Saluran Sekunder Laju Kidul   | SS.LK.7            | 488            |
| 33             | Saluran Sekunder Laju Kidul   | SS.LK.8            | 560            |
| 34             | Saluran Sekunder Kedung Mulyo | SS.KM.1            | 409            |
| 35             | Saluran Sekunder Kedung Mulyo | SS.KM.2            | 451            |
| 36             | Saluran Sekunder Kedung Mulyo | SS.KM.3            | 400            |
| 37             | Saluran Sekunder Kedung Mulyo | SS.KM.4            | 720            |
| 38             | Saluran Sekunder Ngrojo       | SS.NG.1            | 650            |
|                | <b>Total</b>                  |                    | 31,262         |

Tabel 4. 3 Rekapitulasi Saluran Irigasi (Lanjutan tabel 4.1)

Sumber : Hasil Analisis, 2020

Dibawah ini merupakan dokumentasi pada masing – masing jenis aset saluran irigasi

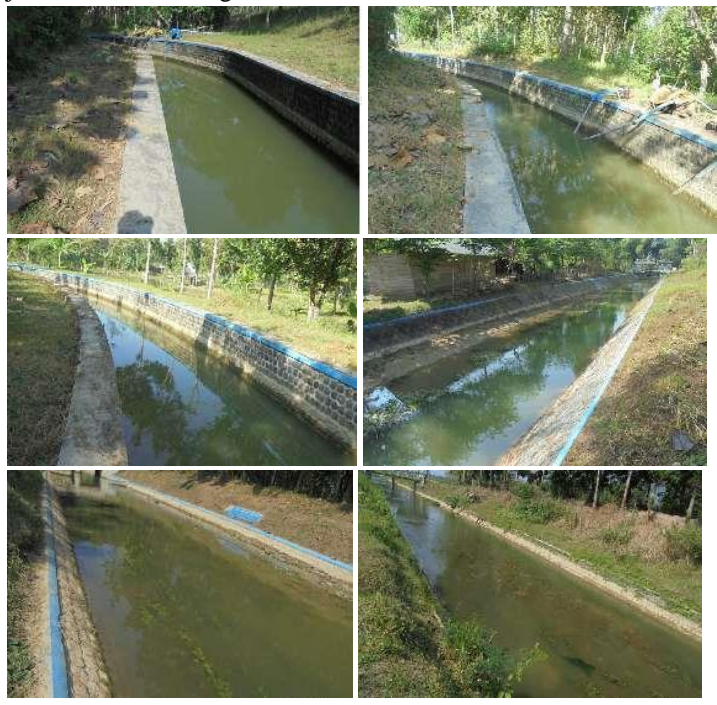

Gambar 4. 16 Saluran Primer (SP.KN.1) Sumber : Hasil Penelusuran Jaringan Irigasi, 2020

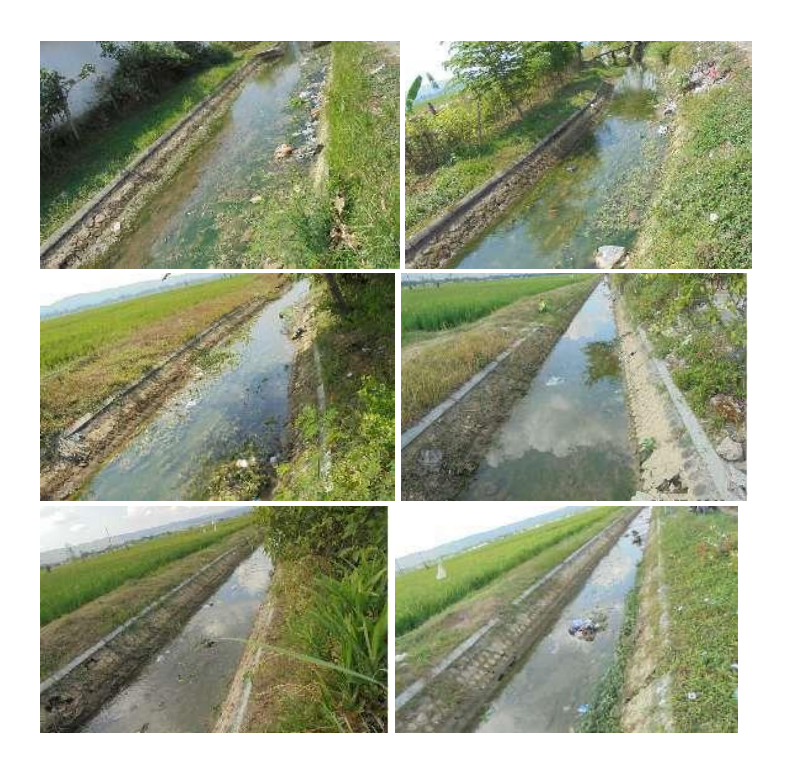

Gambar 4. 17 Saluran Sekunder (SS.KM.1) Sumber : Hasil Penelusuran Jaringan Irigasi, 2020

## **4.2. Analisis Data Spasial Jaringan Irigasi**

Analisis data spasial jaringan irigasi pada tahap ini merupakan pemberian kode pada tabel *attribute* di masing - masing data bangunan dan saluran irigasi agar dapat di olah menggunakan aplikasi PDSDA-PAI, dimana aplikasi PDSDA-PAI ini memiliki kode aset yang telah di tentukan oleh pembuat aplikasi pada setiap aset bangunan dan saluran,

Pada Gambar 4.18 Pemrosesan data spasial ini merupakan alur pemrosesan data spasial.

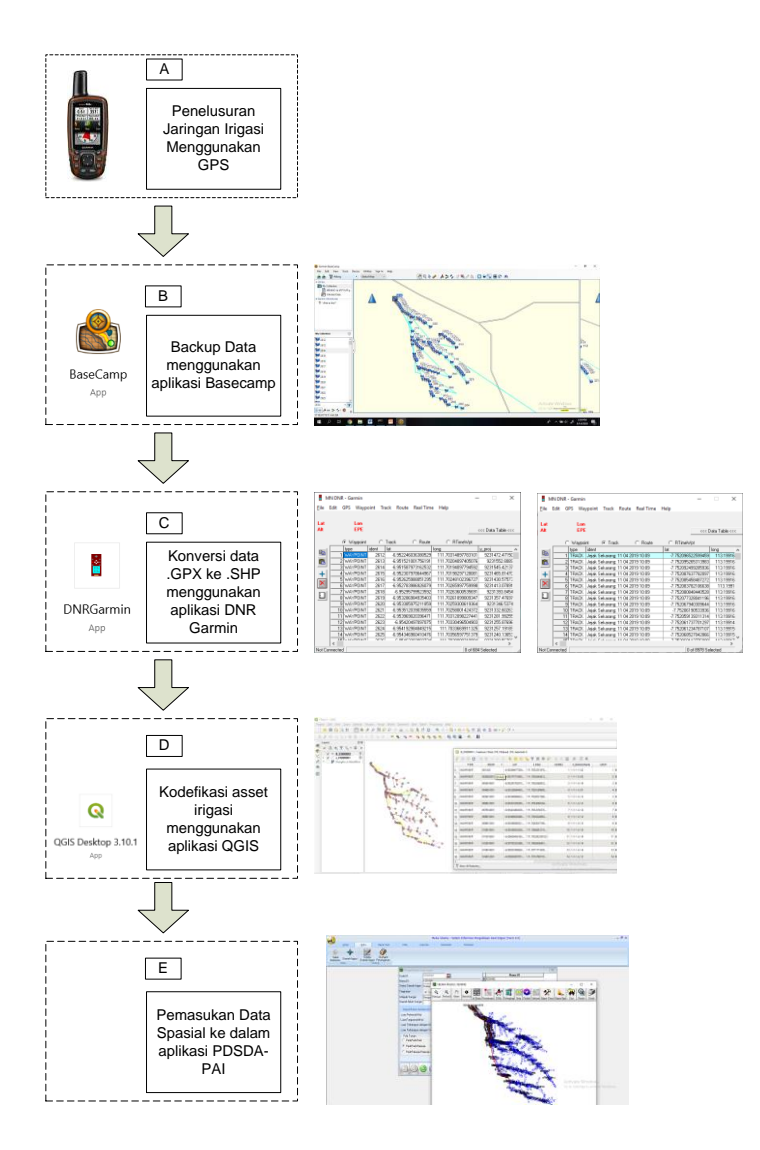

Gambar 4. 18 Pemrosesan data spasial Sumber : Hasil Analisis, 2020

Pada Gambar 4.18 Pemrosesan data spasial dapat dijelaskan sebagai berikut :

- A. Penelusuran jaringan irigasi menggunakan GPS.
	- Penelusuran jaringan menggunakan GPS dimaksudkan agar mendapatkan data koordinat pada masing – masing bangunan dan data tracking pada masing – masing saluran, GPS yang digunakan pada penelusuran jaringan irigasi ini yaitu GPS Handler dengan merk Garmin seri 64s.
- B. Backup Data dengan aplikasi Basecamp. Aplikasi basecamp merupakan sebuah aplikasi driver khusus dari perangkat GPS dengan merk Garmin. Pada proses ini dimaksudkan untuk memindah data dari perangkat GPS ke perangkat Laptop dengan bantuan aplikasi Basecamp.
- C. Konversi data .GPX ke .SHP menggunakan aplikasi DNR Garmin.

Data dengan format .GPX merupakan hasil dari pemindahan data dari perangkat GPS ke perangkat Laptop, sedangkan data dengan format .SHP merupakan data spasial yang dapat diolah pada aplikasi pengolah data spasial. Konversi data .GPX ke .SHP dimaksudkan agar data hasil dari penelusuran jaringan irigasi yang menggunakan perangkat GPS dapat diolah dengan aplikasi GIS (Geograpic Information System) sehingga dapat masuk ke dalam aplikasi PDSDA-PAI, pada proses ini data yang sudah di konversi menjadi data .SHP dibagi menjadi dua bagian yaitu data point atau koordinat dan data tracking saluran yang berupa garis.

D. Kodefikasi aset irigasi menggunakan aplikasi QGIS Pada proses kodefikasi aset irigasi pada aplikasi QGIS dimana proses ini hanya merubah nama dari kolom "IDENT" sesuai dengan kode – kode yang telah ditentukan, proses ini juga dapat merubah hasil tracking saluran dimana pada saat penelusuran tidak dapat menghasilkan tracking yang sesuai dengan jaringan irigasi, agar data tracking dapat sesuai dengan jaringan irigasi maka dapat menggunakan peta dasar citra satelit sebagai acuan untuk merubah hasil tracking saluran

E. Pemasukan data spasial ke dalam aplikasi PDSDA-PAI Setelah proses diatas sudah dilakukan, maka pada proses pemasukan data ini merupakan pemasukan data spasial yang sudah di kodefikasi sesuai dengan kode – kode yang sudah ditentukan ke dalam aplikasi PDSDA-PAI, proses ini akan berjalan dengan lancar jika kodefikasi sudah benar dan sesuai, jika kodefikasi tidak sesuai, maka data spasial tidak dapat masuk ke dalam aplikasi PDSDA-PAI.

#### **4.2.1 Kode – kode yang digunakan aplikasi PDSDA-PAI**

berikut merupakan kode yang digunakan untuk memasukkan data spasial jaringan irigasi ke dalam aplikasi PDSDA-PAI.

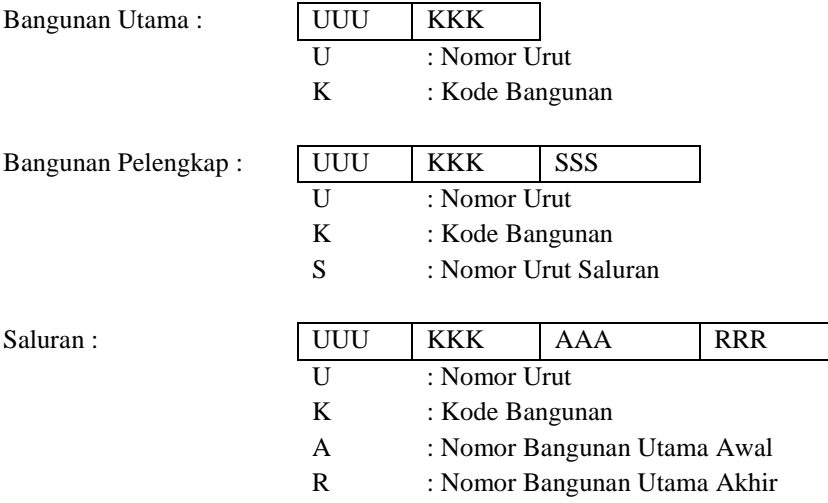

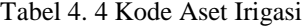

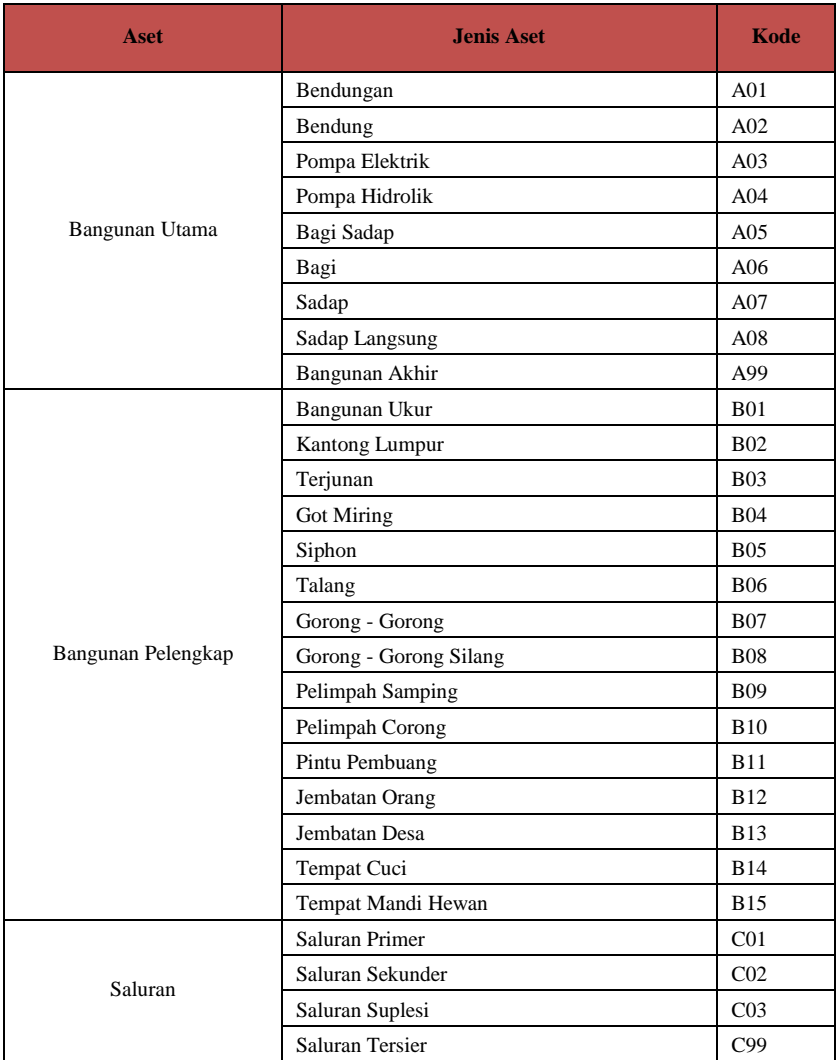

Sumber : Hasil Analisis, 2020

#### **4.2.2 Langkah – langkah konversi data .GPX ke .SHP**

Sebelum di lakukan proses kodefikasi, diperlukan konversi dari format data Global Positioning System (GPS) yang semula berekstensi .GPX menjadi data Shapefile (.shp) dengan menggunakan aplikasi DNR Garmin, data shapefile merupakan data spasial yang sudah terpisah antara data poin pada titik koordinat dengan data garis, data poin pada titik koordinat dimaksudkan untuk koordinat pada masing – masing bangunan, sedangkan data garis dimaksudkan untuk jalur saluran irigasi.

Berikut merupakan proses konversi format data GPS.

1. Buka aplikasi "DNR Garmin", Pilih menu "File", Pilih menu "Load From", Kemudian pilih menu "File"

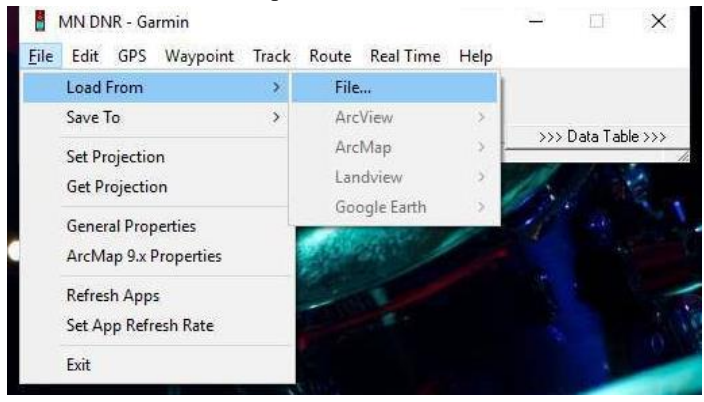

Gambar 4. 19 Buka data GPX Sumber : Hasil Analisis , 2020 2. Kemudian pilih file type .GPX yang berada di pojok kanan bawah, setelah itu pilih file yang akan di konversi, pilih "Open"

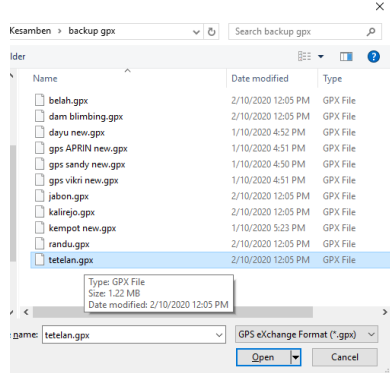

Gambar 4. 20 Pemilihan Data GPX Sumber : Hasil Analisis , 2020

3. Pilih "Waypoint" untuk menampilkan data titik koordinat, pilih "Track" untuk menampilkan data saluran, Kemudian pilih "Ok"

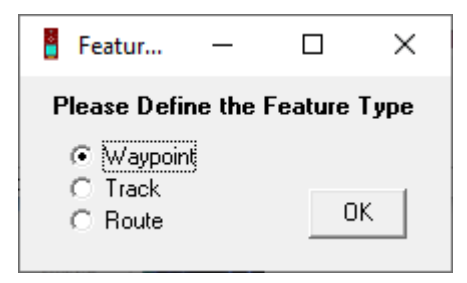

Gambar 4. 21 Pemilihan Feature Type Sumber : Hasil Analisis , 2020

4. Kemudian akan muncul tampilan di bawah ini untuk data titik koordinat

| ĥ                         | <b>MN DNR - Garmin</b>            |             |                    |                      |         |  |                    |      |      |                    | ×                  |   |
|---------------------------|-----------------------------------|-------------|--------------------|----------------------|---------|--|--------------------|------|------|--------------------|--------------------|---|
| File                      | Edit                              | <b>GPS</b>  |                    | Waypoint Track Route |         |  | <b>Real Time</b>   |      | Help |                    |                    |   |
| Lat<br>Alt                |                                   |             | Lon<br>EPE         |                      |         |  |                    |      |      |                    | <<< Data Table <<< |   |
|                           |                                   |             | C Waypoint         |                      | C Track |  | C Route            |      | C.   | <b>RTimeWpt</b>    |                    |   |
|                           |                                   | type        |                    | ident                | lat     |  |                    | long |      |                    | y_proj             | ۸ |
| þ                         |                                   |             | <b>WAYPOINT</b>    | 4859                 |         |  | -8 048665020614862 |      |      | 112.43254998698831 | 911004             |   |
| Ĉ                         | $\overline{2}$                    |             | WAYPOINT           | 4860                 |         |  | -8.048679018393159 |      |      | 112.43258602917194 | 911004             |   |
|                           | 31                                |             | WAYPOINT           | 48611                |         |  | -8.048869036138058 |      |      | 112.43252500891685 | 911002             |   |
| +                         | 4                                 |             | WAYPOINT           | 48621                |         |  | -8.048995016142726 |      |      | 112.43241503834724 | 911000             |   |
|                           | 51                                |             | WAYPOINT           | 48631                |         |  | -8.050945987924933 |      |      | 112.43355103768408 | 910979             |   |
| $\boldsymbol{\mathsf{x}}$ | 6                                 |             | <b>WAYPOINT</b>    | 48641                |         |  | -8.051210017874837 |      |      | 112 43354802019894 | 910976             |   |
|                           | 7                                 |             | WAYPOINT           | 4865                 |         |  | -8.051491985097528 |      |      | 112.43338197469711 | 910973             |   |
| ∐                         | 8                                 |             | WAYPOINT           | 4866                 |         |  | -8 05194896645844  |      |      | 112.43327099829912 | 910968             |   |
|                           | 9                                 |             | WAYPOINT           | 4867                 |         |  | -8.051951983943582 |      |      | 112.43331902660429 | 910968             |   |
|                           |                                   | 10 WAYPOINT |                    | 4868                 |         |  | -8.052051980048418 |      |      | 112.43337200023234 | 910967             |   |
|                           |                                   |             | <b>11 MAYPOINT</b> | AGCG.                |         |  | .9 051127959042799 |      |      | 112 4220902092254  | 910977             |   |
|                           |                                   |             |                    |                      |         |  |                    |      |      |                    |                    |   |
|                           | 0 of 11 Selected<br>Not Connected |             |                    |                      |         |  |                    |      |      |                    |                    |   |

Gambar 4. 22 Data Titik Koordinat Sumber : Hasil Analisis , 2020

Sedangkan untuk data saluran dapat dilihat pada gambar di bawah ini

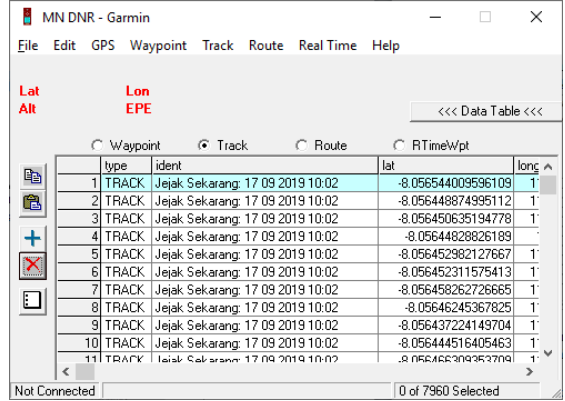

Gambar 4. 23 Data Saluran Sumber : Hasil Analisis , 2020 5. Untuk menyimpan data menjadi shapefile dapat dilakukan dengan langkah berikut, pilih menu "File", Pilih "Save To", Pilih "File" seperti gambar di bawah ini

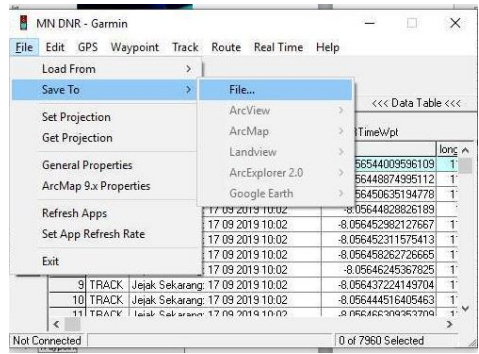

Gambar 4. 24 Penyimpanan File Sumber : Hasil Analisis , 2020

6. Kemudian isikan nama pada kolom "File Name", rubah Save as type menjadi "ArcView Shapefile (Unprojected).(shp)", Kemudian pilih "Save"

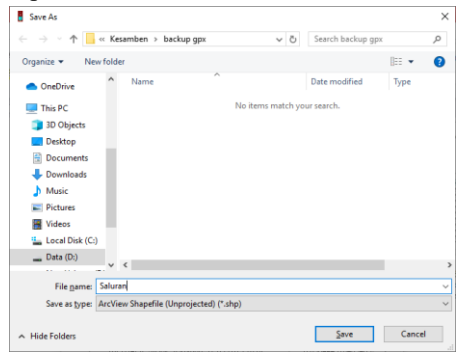

Gambar 4. 25 Penggantian Save as type Sumber : Hasil Analisis , 2020

#### **4.2.3 Langkah – langkah kodefikasi aset dengan aplikasi QGIS**

Setelah mendapatkan data spasial dengan format Shapefile, maka proses selanjutnya yaitu merubah nama titik koordinat sesuai dengan kode aset irigasi yang sudah ditentukan dengan menggunakan aplikasi Quantum GIS (QGIS). Berikut merupakan langkah – langkah untuk merubah nama titik koordinat sesuai dengan kode aset irigasi :

1. Buka aplikasi QGIS, Pilih menu "Open Data Source Manager", pilih "Vector", pilih "browse".

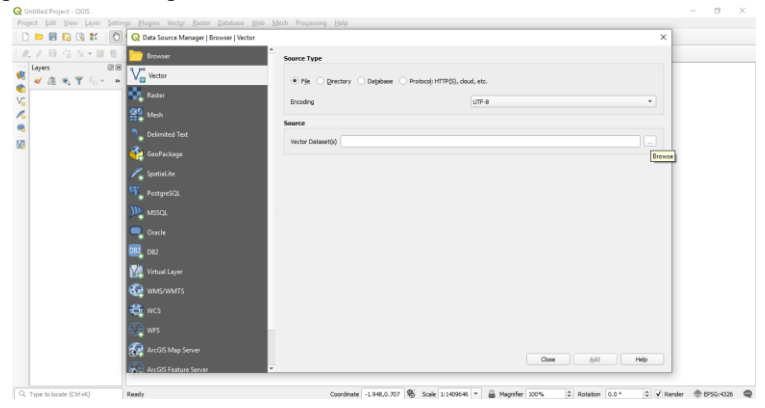

Gambar 4. 26 Aplikasi QGIS Sumber : Hasil Analisis , 2020

2. Rubah File type menjadi "ESRI Shapefile", kemudian seleksi data shapefile, pilih "Open"

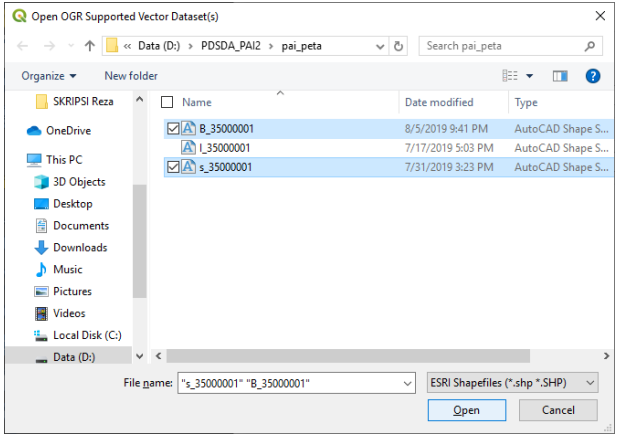

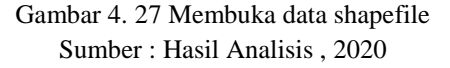

3. Klik Kanan pada data di kolom "layer", pilih "Open Attribute Table"

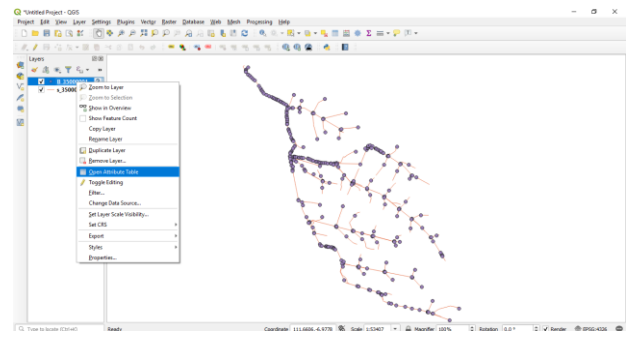

Gambar 4. 28 Membuka data attribute bangunan Sumber : Hasil Analisis , 2020

4. Rubah nama pada kolom "IDENT" sesuai dengan kode aset irigasi

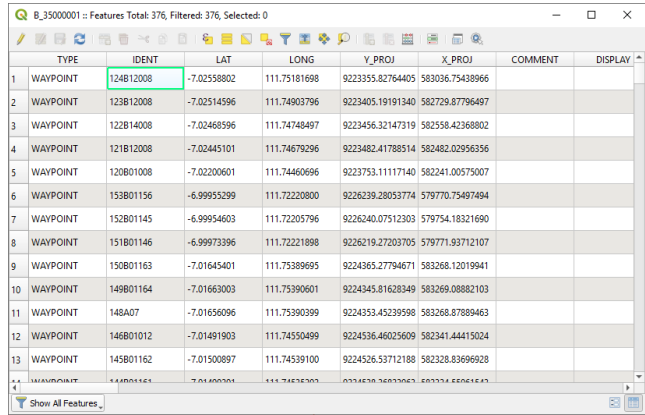

Gambar 4. 29 data attribute bangunan Sumber : Hasil Analisis , 2020

#### **4.2.4 Kodefikasi Data Spasial Bangunan dan saluran**

Kodefikasi attribute data spasial dilakukan menggunakan aplikasi Quantum GIS (QGIS) yang merupakan sebuah aplikasi pengolah data spasial.

Pada Gambar 4.30 Kodefikasi attribute bangunan pada saluran primer kening (SP.KN.1)merupakan pemberian kode pada masing – masing bangunan , mulai dari Bendung Mundri dengan kode 001A02 sampai bangunan Bagi Sadap (B.KN.1) dengan kode 037A05 yang berada di Saluran Primer Kening (SP.KN.1) .

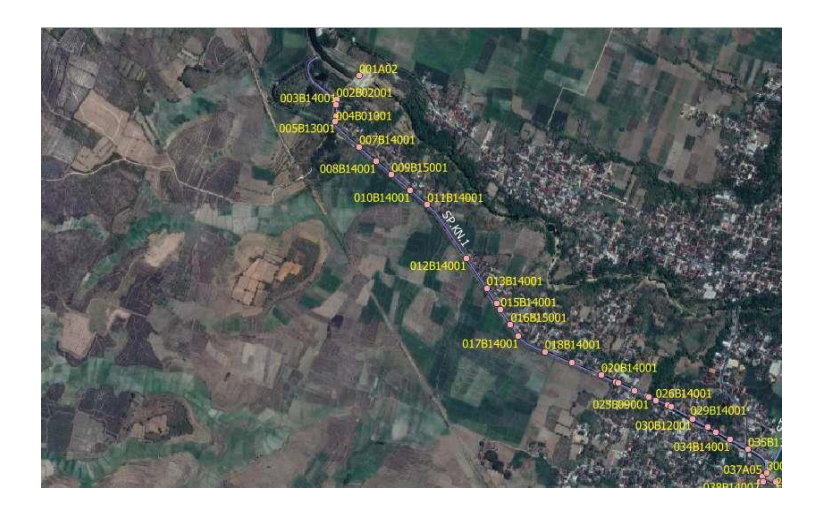

Gambar 4. 30 Kodefikasi attribute bangunan pada saluran primer kening (SP.KN.1) Sumber : Hasil Ploting Data GPS, 2020

Dari gambar diatas dapat dilihat pada nomor bangunan 001A02 maksud dari nomor ini yaitu 001 sebagai nomor urut A02 sebagai kode untuk bangunan bendung, untuk bangunan pelengkap seperti nomor 004B01001 dapat diartikan sebagai berikut 002 merupakan nomor urut bangunan, B01 merupakan kode dari bangunan ukur, sedangkan 001 merupakan nomor urut dari ruas saluran, begitu seterusnya untuk bangunan pelengkap dan bangunan utama. Pembagian ruas saluran pada aplikasi PDSDA-PAI yaitu antara bangunan utama.

Pada Gambar 4.30 Kodefikasi attribute saluran pada saluran primer kening (SP.KN.1) merupakan pemberian kode pada masing – masing ruas saluran, pada ruas Saluran Primer Kening (SP.KN.1) terdiri dari nomor urut saluran yaitu 001, kode saluran C01, nomor urut bangunan hulu 001, nomor urut bangunan hilir 037.

.

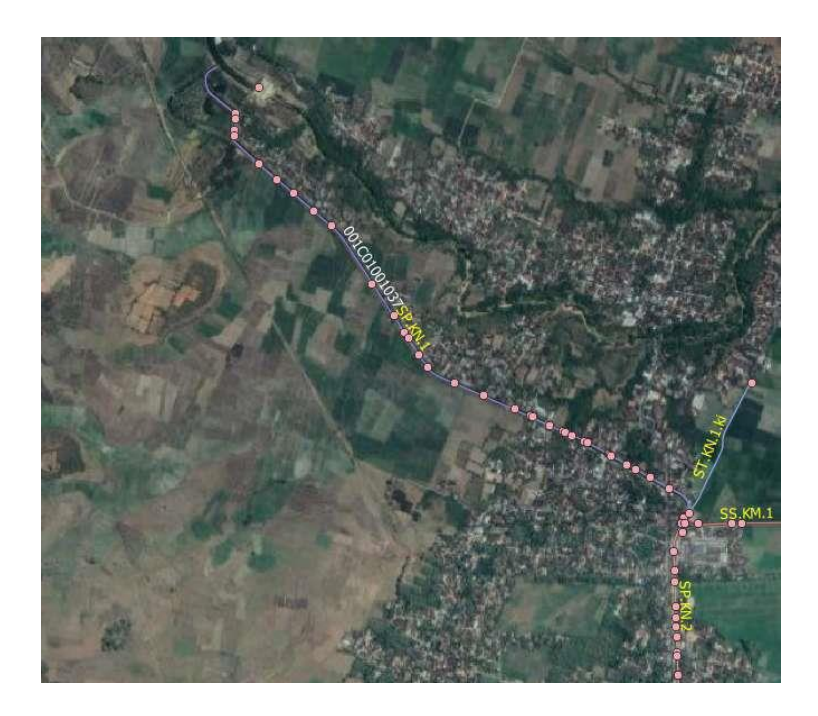

# Gambar 4. 31 Kodefikasi attribute saluran pada saluran primer kening (SP.KN.1) Sumber : Hasil Ploting Data GPS, 2020

Dari gambar diatas dapat dilihat pada nomor saluran 001C01001037 maksud dari nomor ini yaitu 001 sebagai nomor urut saluran C01 sebagai kode untuk saluran primer, setelah itu 001 untuk nomor urut bangunan hulu dimaksudkan untuk bangunan bendung, 037 yaitu nomor urut bangunan hilir dimaksudkan untuk bangunan bagi sadap.

# **4.3. Analisis Perhitungan Biaya Rehabilitasi bangunan dan saluran**

Analisis perhitungan biaya rehabilitasi merupakan perhitungan volume perbaikan beserta biaya yang dibutuhkan untuk melaksanakan perbaikan pada masing – masing bangunan dan saluran yang kemudian hasil dari perhitungan ini akan dimasukkan pada aplikasi PDSDA-PAI, dalam tabel analisis perhitungan biaya rehabilitasi dimasukkan juga foto, sketsa gambar bangunan atau saluran, penilaian kondisi bangunan atau saluran, volume perbaikan, dan harga satuan pada masing – masing pekerjaan.

Tabel 4. 5 Perhitungan Perbaikan Kerusakan Bangunan Bendung Mundri

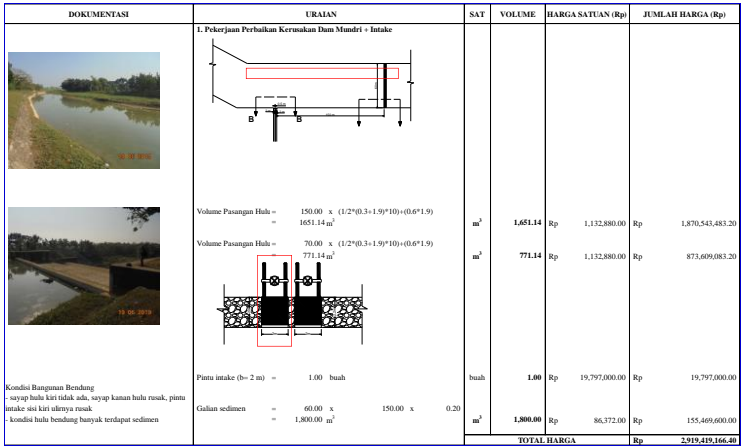

Sumber : Hasil Analisis, 2020

Pada Tabel 4.6 Perhitungan Perbaikan Kerusakan Bangunan Bendung Mundri terdapat beberapa kolom yakni:

1. Dokumentasi

Kolom Dokumentasi berisikan foto pada bangunan / saluran, di bawah foto terdapat penjelasan tentang kondisi bangunan / saluran beserta penjelasan kerusakannya.

2. Uraian

Kolom Uraian berisikan perhitungan volume perbaikan, beserta sketsa gambar pada bangunan / saluran. Perhitungan volume di khususkan pada bagian bangunan / saluran yang mengalami kerusakan.

3. Sat

Kolom Sat merupakan kepanjangan dari satuan, yang menunjukan satuan dari masing – masing item pekerjaan yang ada pada uraian

4. Volume

Kolom Volume merupakan total volume dari masing – masing item pekerjaan

5. Harga Satuan

Kolom Harga Satuan merupakan harga satuan dari masing – masing item pekerjaan yang ada pada kolom uraian.

Berikut ini hasil dari analisis harga satuan pekerjaan yang terdiri dari :

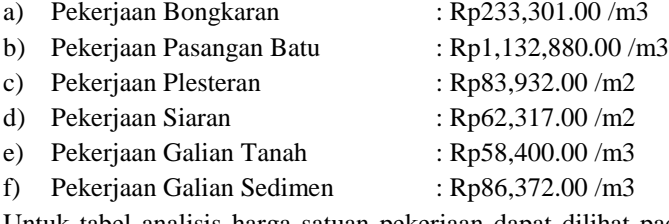

Untuk tabel analisis harga satuan pekerjaan dapat dilihat pada lampiran, beserta harga satuan dasar tenaga kerja, bahan dan alat Kabupaten Tuban 2019

6. Jumlah Harga

Kolom Jumlah Harga merupakan hasil perkalian dari kolom volume dengan harga satuan.

#### **4.4. Penggunaan Aplikasi PDSDA-PAI**

Berikut ini merupakan tampilan awal aplikasi PDSDA-PAI, untuk masuk kedalam aplikasi diperlukan login terbelih dahulu dengan Nama Pengguna "pdsda"\_pai, Kata Kunci "supervisor", setelah itu klik "Login".

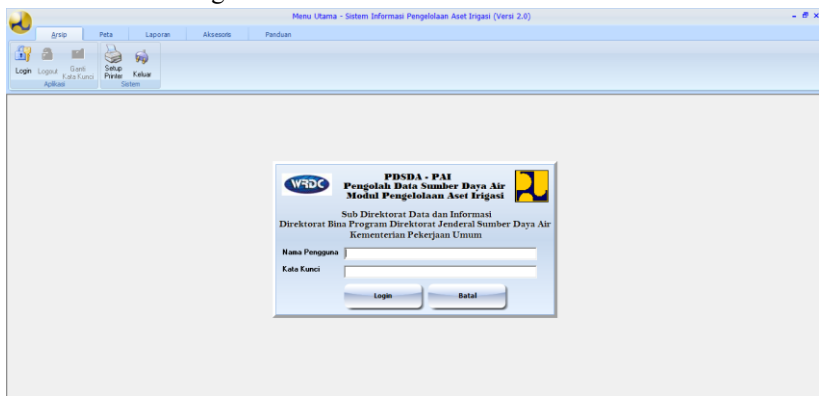

Gambar 4. 32 Halaman *Login* Aplikasi PDSDA-PAI Sumber : Hasil Analisis, 2020

Untuk melihat ,memperbarui, dan memasukkan data bangunan dan saluran irigasi dapat dipilih menu "Data", kemudian pilih "Daerah Irigasi", pilih "Edit Skema"

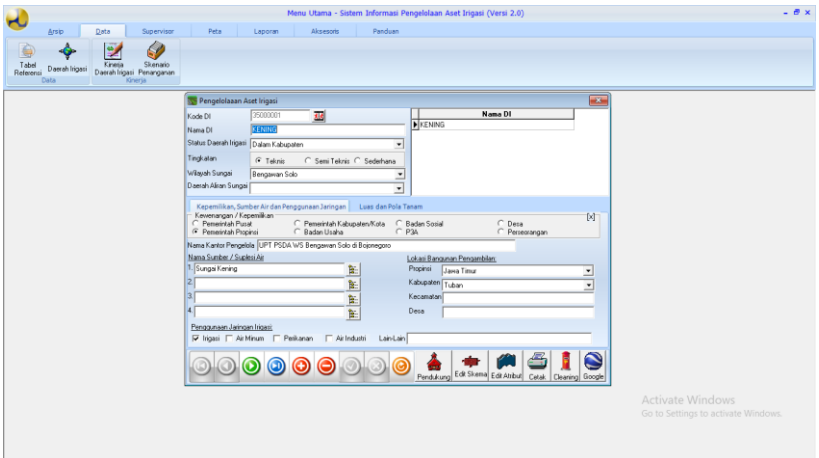

# Gambar 4. 33 Halaman Utama Aplikasi PDSDA-PAI Sumber : Hasil Analisis, 2020

Gambar di bawah ini merupakan tampilan skema irigasi berdasarkan hasil penelusuran jaringan irigasi menggunakan GPS (Global Positioning System) yang sudah di kodefikasi menggunakan aplikasi pengolah data spasial.

Untuk masuk ke dalam data masing – masing bangunan dan saluran dapat memilih menu "Perbesar" untuk memperbesar tampilan peta skema irigasi, kemudian pilih menu "Identitas", pilih bangunan atau saluran, kemudian klik pada aset irigasi.

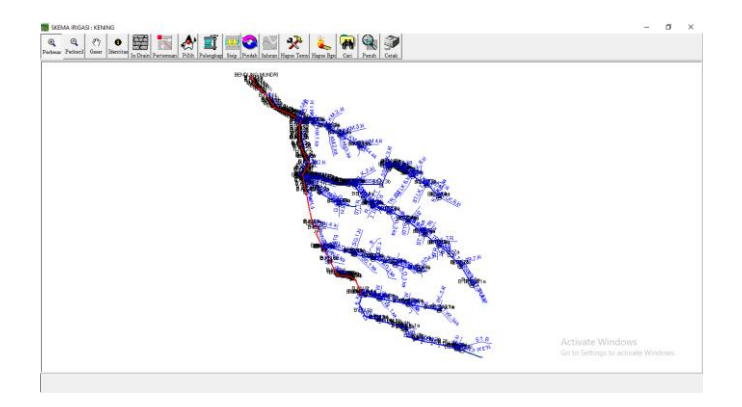

Gambar 4. 34 Skema Irigasi Sumber : Hasil Analisis, 2020

Berikut ini merupakan tampilan identitas bangunan, untuk masuk ke dalam data bangunan maka dapat dipilih menu "Data Bangunan"

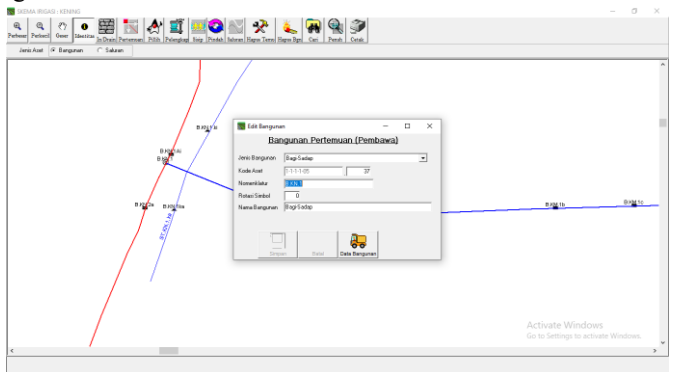

Gambar 4. 35 Identitas Bangunan Sumber : Hasil Analisis, 2020

Tampilan data Bangunan Bagi Sadap atau bangunan utama lainnya terdiri dari

- 1. Data Statis
- 2. Saluran/Petak Tersier
- 3. Data Dinamis

Data Statis terdiri data Koordinat Lokasi, Jumlah Cabang Saluran, Bahan Bangunan Sipil.

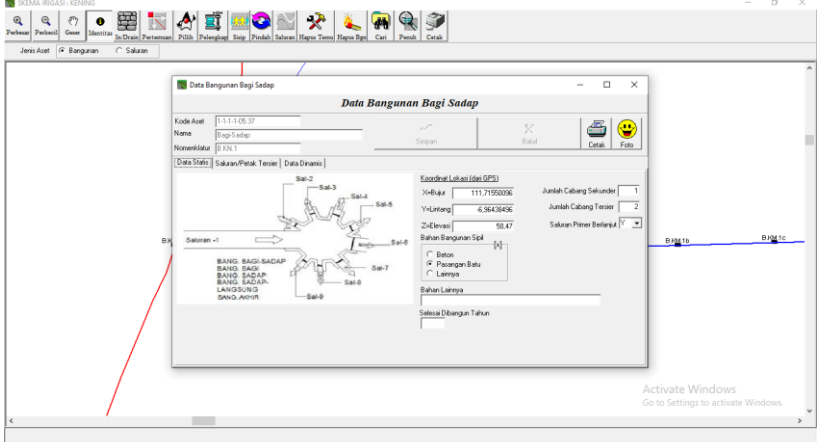

Gambar 4. 36 Data Bangunan Bagi Sadap Sumber : Hasil Analisis, 2020

Data Saluran/Petak Tersier merupakan data yang terdiri dari kelengkapan dari masing-masing ruas saluran yang mendapatkan air dari bangunan utama tersebut

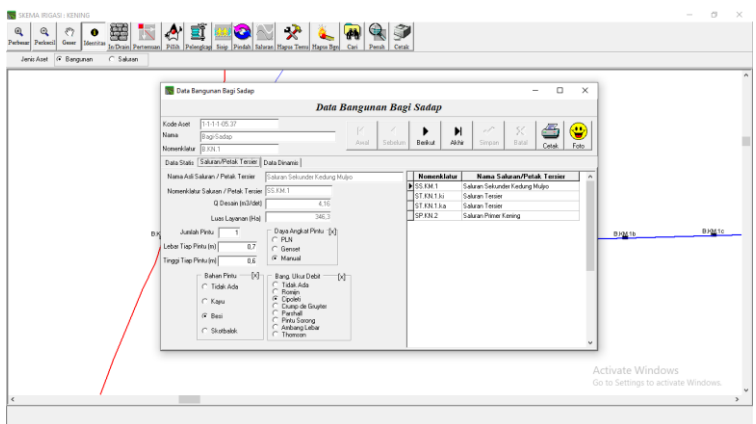

Gambar 4. 37 Data Statis Bangunan Bagi Sadap Sumber : Hasil Analisis, 2020

Data Dinamis berisikan Kondisi, Fungsi pada masing – masing aset irigasi, data dinamis dapat diperbarui untuk setiap tahun.

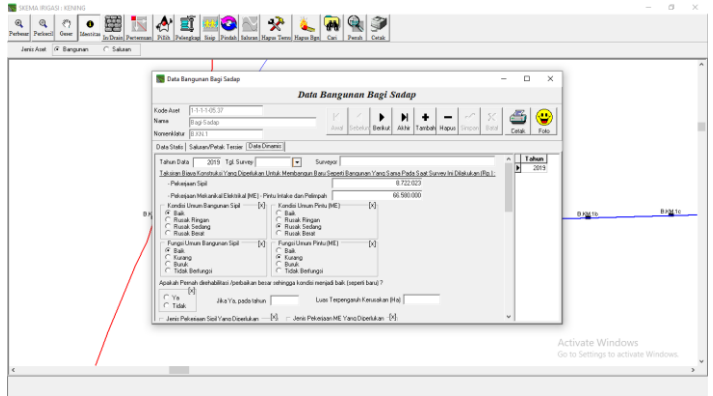

Gambar 4. 38 Data Saluran/Petak Tersier Bangunan Bagi Sadap Sumber : Hasil Analisis, 2020

Berikut ini merupakan tampilan identitas saluran, untuk masuk ke dalam data saluran maka dapat dipilih menu "Data Saluran"

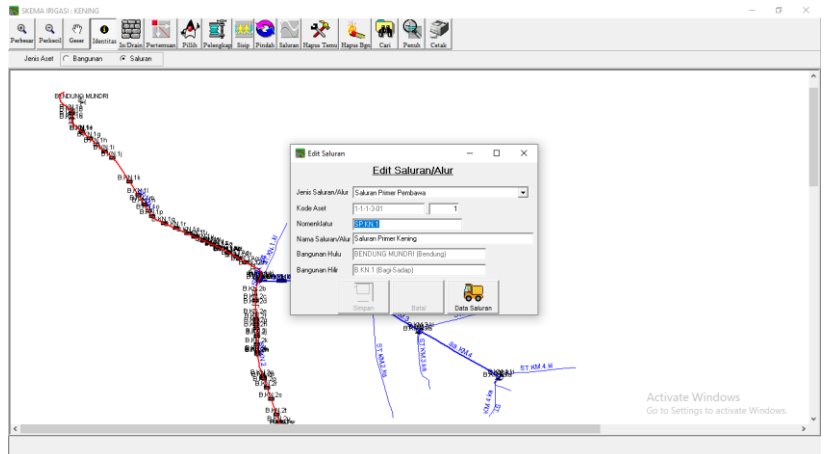

Gambar 4. 39 Identitas Saluran Sumber : Hasil Analisis, 2020

Tampilan data saluran terdiri dari Lining dan Kondisi Saluran, untuk Data Lining berisikan tipe profil, tipe lining beserta dimensi di setiap ruas saluran yang dapat dilihat pada Gambar 4.40 Data Lining Saluran.

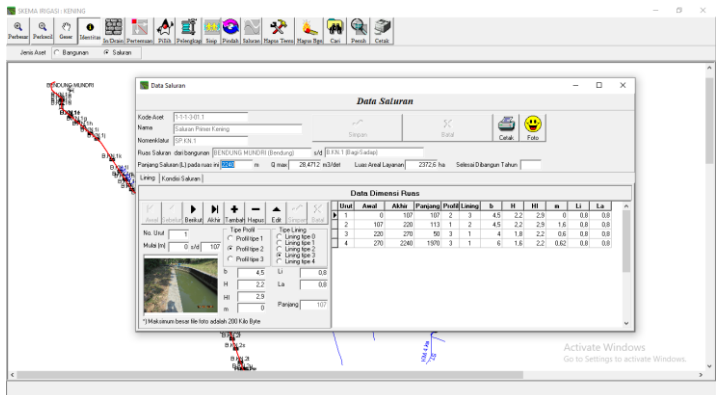

Gambar 4. 40 Data Lining Saluran Sumber : Hasil Analisis, 2020

Tampilan data kondisi saluran berisikan kondisi, funsi, dan data kerusakan yang ada pada masing – masing ruas saluran beserta estimasi biaya yang diperlukan untuk memperbaiki saluran tersebut, data kondisi saluran ini dapat diperbarui setiap tahun yang dapat dilihat pada Gambar 4.41 Data Kondisi Saluran.

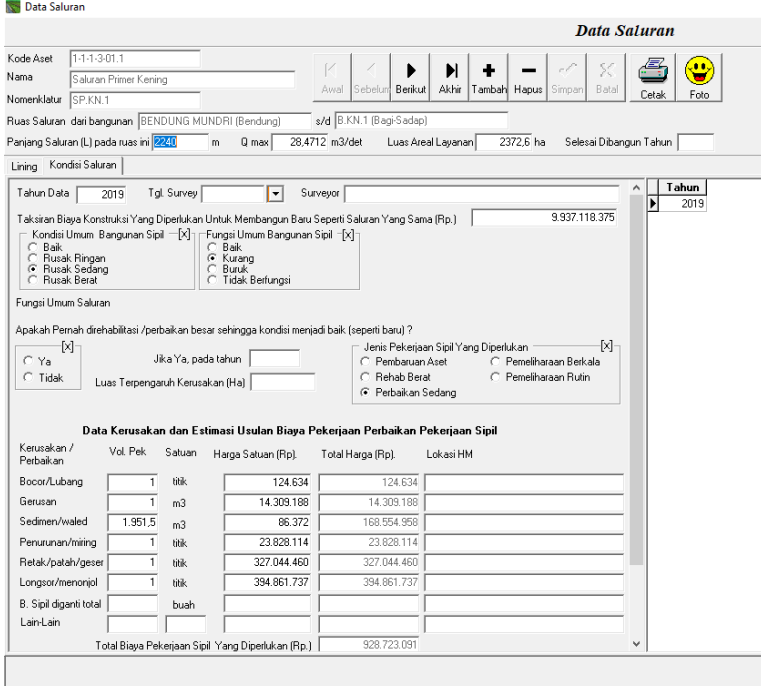

Gambar 4. 41 Data Kondisi Saluran Sumber : Hasil Analisis, 2020

Setelah semua data bangunan dan saluran terisi maka daerah irigasi tersebut sudah dapat di kalkulasi untuk menampilkan Kinerja Sistem Irigasi berdasarkan data yang sudah di masukkan, untuk menampilkan Kinerja Sistem Irigasi dapat dipilih menu "Data", pilih "Kinerja Daerah Irigasi", kemudian pilih "Kalkulasi" untuk menampilkan Kinerja Sistem Irigasi yang dapat dilihat pada Gambar 4.42 Kalkulasi Daerah Irigasi.

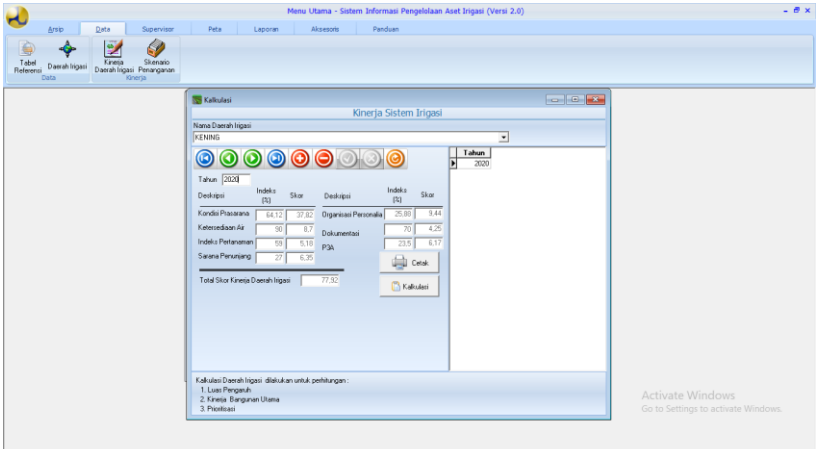

Gambar 4. 42 Kalkulasi Daerah Irigasi Sumber : Hasil Analisis, 2020

# **4.5. Running Aplikasi PDSDA-PAI**

Running pada aplikasi PDSDA – PAI merupakan hasil akhir yang di dapatkan setelah melalui proses pemasukan data pada masing – masing aset irigasi, hasil dari running aplikasi PDSDA – PAI dapat dijadikan acuan dalam menentukan prioritas penanganan rehabilitasi jaringan irigasi oleh stakeholder terkait.

Hasil running pada aplikasi PDSDA-PAI berupa laporan pada setiap daerah irigasi yang berisi :

- Summary Aset Irigasi
- Indeks Kinerja Sistem Irigasi

Masing – masing laporan dapat dilihat pada tabel di bawah ini.

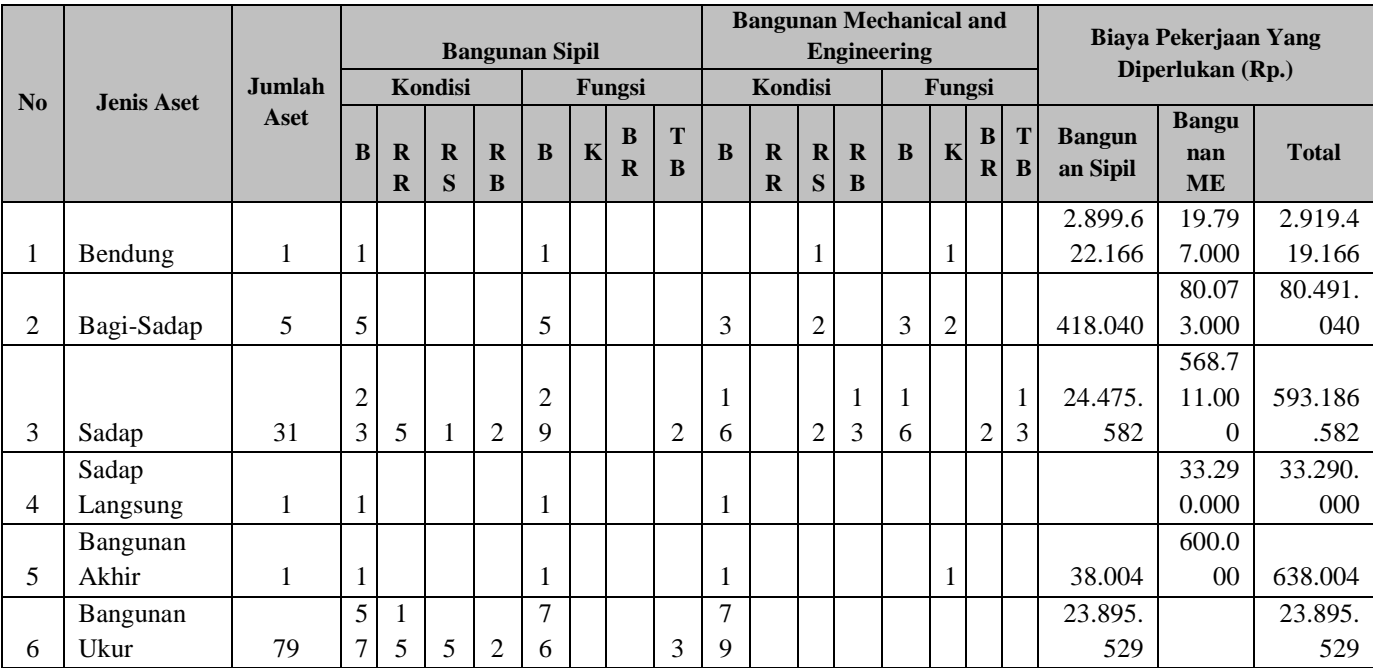

Tabel 4. 6 Sumary bangunan irigasi di Daerah Irigasi Kening

|                |                   |                |                       |                         |                   |                         |                | <b>Bangunan Mechanical and</b> |                    |          |    |                             |                   |                  | <b>Biaya Pekerjaan Yang</b> |             |          |          |               |                  |              |
|----------------|-------------------|----------------|-----------------------|-------------------------|-------------------|-------------------------|----------------|--------------------------------|--------------------|----------|----|-----------------------------|-------------------|------------------|-----------------------------|-------------|----------|----------|---------------|------------------|--------------|
|                |                   |                | <b>Bangunan Sipil</b> |                         |                   |                         |                |                                | <b>Engineering</b> |          |    |                             |                   |                  | Diperlukan (Rp.)            |             |          |          |               |                  |              |
| N <sub>0</sub> | <b>Jenis Aset</b> | Jumlah         |                       |                         | Kondisi           |                         |                |                                | Fungsi             |          |    | <b>Kondisi</b>              |                   |                  |                             | Fungsi      |          |          |               |                  |              |
|                |                   | Aset           |                       |                         |                   |                         |                |                                | B                  | T        |    |                             |                   |                  |                             |             | $\bf{B}$ | т        | <b>Bangun</b> | <b>Bangu</b>     |              |
|                |                   |                | B                     | $\mathbf R$<br>$\bf{R}$ | $\mathbf{R}$<br>S | $\mathbf R$<br>$\bf{B}$ | $\bf{B}$       | $\mathbf K$                    | $\mathbf R$        | $\bf{B}$ | B  | $\mathbf R$<br>$\mathbf{R}$ | $\mathbf{R}$<br>S | $\mathbf R$<br>B | $\bf{B}$                    | $\mathbf K$ | $\bf{R}$ | $\bf{B}$ | an Sipil      | nan<br><b>ME</b> | <b>Total</b> |
| 7              | Kantong           |                |                       |                         |                   |                         |                |                                |                    |          |    |                             |                   |                  |                             |             |          |          |               |                  |              |
|                | Lumpur            | $\mathbf{1}$   |                       |                         |                   |                         |                |                                |                    |          | -1 |                             |                   |                  | 1                           |             |          |          |               |                  |              |
|                | Terjunan          |                |                       |                         |                   |                         |                |                                |                    |          |    |                             |                   |                  |                             |             |          |          | 14,599,       |                  | 14,599,      |
| 8              | Pembawa           | $\overline{2}$ |                       | 1                       |                   |                         | $\overline{2}$ |                                |                    |          |    |                             |                   |                  |                             |             |          |          | 887           |                  | 887          |
| 9              | Siphon            | 1              |                       |                         |                   |                         |                |                                |                    |          |    |                             |                   |                  |                             |             |          |          | 431,860       |                  | 431,860      |
| 10             | Talang            | 3              | 3                     |                         |                   |                         | 3              |                                |                    |          |    |                             |                   |                  |                             |             |          |          |               |                  |              |
|                | Gorong-           |                |                       |                         |                   |                         |                |                                |                    |          |    |                             |                   |                  |                             |             |          |          |               |                  |              |
| 11             | Gorong            | $\overline{4}$ | 3                     |                         | $\mathbf{1}$      |                         | 4              |                                |                    |          |    |                             |                   |                  |                             |             |          |          | 945,469       |                  | 945,469      |
|                | Gorong-           |                |                       |                         |                   |                         |                |                                |                    |          |    |                             |                   |                  |                             |             |          |          |               |                  |              |
|                | Gorong            |                |                       |                         |                   |                         |                |                                |                    |          |    |                             |                   |                  |                             |             |          |          | 5,382,3       |                  | 5,382,3      |
| 12             | Silang            | $\overline{2}$ |                       | $\overline{2}$          |                   |                         | $\overline{c}$ |                                |                    |          |    |                             |                   |                  |                             |             |          |          | 84            |                  | 84           |
|                | Pelimpah          |                |                       |                         |                   |                         |                |                                |                    |          |    |                             |                   |                  |                             |             |          |          | 139,443       |                  | 139,443      |
| 13             | Samping           | 5              | 3                     | 1                       |                   | 1                       | 4              |                                |                    |          |    |                             |                   |                  |                             |             |          |          | ,554          |                  | ,554         |
| 14             | Pintu             | 1              |                       |                         | 1                 |                         |                |                                |                    |          |    |                             | 1                 |                  |                             |             |          | 1        | 4,728,0       | 19,79            | 24,525,      |

Tabel 4. 8 Sumary bangunan irigasi di Daerah Irigasi Kening (Lanjutan tabel 4.7)

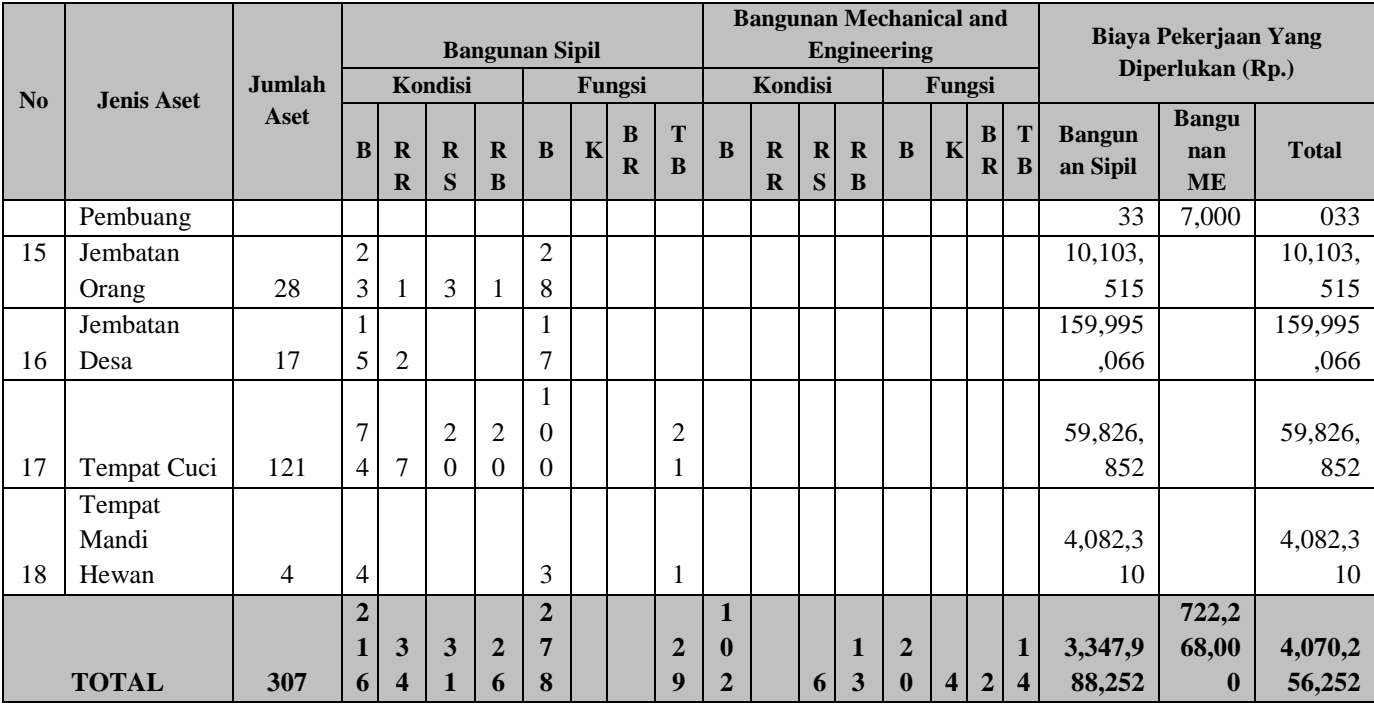

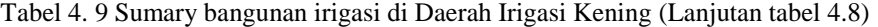

Sumber : Hasil Analisis, 2020

Berikut merupakan penjelasan dari tabel 4.7 Sumary bangunan irigasi di Daerah Irigasi Kening :

- 1. Jenis Aset merupakan jenis jenis aset bangunan irigasi
- 2. Jumlah Aset merupakan jumlah dari masing masing jenis aset pada daerah irigasi tersebut
- 3. Bangunan Sipil merupakan bangunan sipil dari masing masing bangunan
- 4. Bangunan mechanical and engineering merupakan pintu dari bangunan irigasi
- 5. Keterangan kondisi :
	- a) B : Baik
	- b) RR : Rusak Ringan
	- c) RS : Rusak Sedang
	- d) RB : Rusak Berat
- 6. Keterangan fungsi :
	- a) B : Baik
	- b) K : Kurang
	- c) BR : Buruk
	- d) TB : Tidak Berfungsi

|                      |                   |              |      | <b>Biaya Pekerjaan</b> |           |           |      |        |                        |           |                |
|----------------------|-------------------|--------------|------|------------------------|-----------|-----------|------|--------|------------------------|-----------|----------------|
| $\bf No$             | <b>Jenis Aset</b> | <b>Total</b> |      | Kondisi                |           |           |      | Fungsi | <b>Yang Diperlukan</b> |           |                |
|                      |                   | Panja<br>ng  | B    | $\overline{\text{RR}}$ | <b>RS</b> | <b>RB</b> | B    | K      | <b>BR</b>              | <b>TB</b> | (Rp.)          |
|                      | Saluran Primer    |              |      |                        | 8,49      |           |      | 8,4    |                        |           | 3,597,211,481  |
|                      | Pembawa           | 8,490        |      |                        | $\Omega$  |           |      | 90     |                        |           |                |
|                      | Saluran Sekunder  | 22,77        | 1,67 | 5,1                    | 10,5      | 5,31      | 3,68 | 9,5    | 7,20                   | 1,59      | 25,477,142,635 |
| 2                    | Pembawa           | ∍            | 7    | 97                     | 88        | 0         | 4    | 90     | 8                      | 0         |                |
|                      |                   | 31,26        | 1,67 | 5,1                    | 19,0      | 5,31      | 3,68 | 18,    | 7,20                   | 1,59      | 29,074,354,116 |
| <b>TOTAL SALURAN</b> |                   | 2            | 7    | 97                     | 78        | $\theta$  | 4    | 080    | 8                      | 0         |                |

Tabel 4. 7 Sumary saluran irigasi di Daerah Irigasi Kening

Sumber : Hasil Analisis, 2020

Berikut merupakan penjelasan dari tabel 4.10 Sumary saluran irigasi di Daerah Irigasi Kening:

- 1. Jenis Aset merupakan jenis jenis aset saluran irigasi
- 2. Total Panjang merupakan jumlah dari masing masing jenis aset pada daerah irigasi tersebut
- 3. Keterangan kondisi :
	- e) B : Baik
	- f) RR : Rusak Ringan
	- g) RS : Rusak Sedang
	- h) RB : Rusak Berat
- 4. Keterangan fungsi :
	- e) B : Baik
	- f) K : Kurang
	- g) BR : Buruk
	- h) TB : Tidak Berfungsi

Tabel 4. 8 Indeks Kinerja Daerah Irigasi Kening

| N <sub>0</sub> | <b>Daerah</b><br>Irigasi | Luas<br><b>Potensial</b><br>(Ha) | Kondisi<br>Prasara<br>na | <b>Keters</b><br>ediaan<br>Air | <b>Indeks</b><br><b>Pertan</b><br>aman |            | Organ<br>isasi<br><b>Person</b><br>alia | <b>Dokumen</b><br>tasi | P <sub>3</sub> A | <b>Indeks</b><br>Kinerja |
|----------------|--------------------------|----------------------------------|--------------------------|--------------------------------|----------------------------------------|------------|-----------------------------------------|------------------------|------------------|--------------------------|
|                |                          |                                  |                          |                                |                                        |            | $(7,5 -$                                |                        | $(5 -$           |                          |
|                |                          |                                  | $(25 - 45)$              | $(6 - 9)$                      | $(4-6)$                                | $(5 - 10)$ | 15)                                     | $(2,5-5)$              | 10)              |                          |
|                | <b>KENING</b>            | 2,372.6                          | 37.82                    | 8.70                           | 5.18                                   | 6.35       | 9.44                                    | 4.25                   | 6.18             | 77.92                    |

Sumber : Hasil Analisis, 2020

Halaman ini sengaja dikosongkan